# **Table of Contents**

### WinThor

 $\mathbf{1}$ 

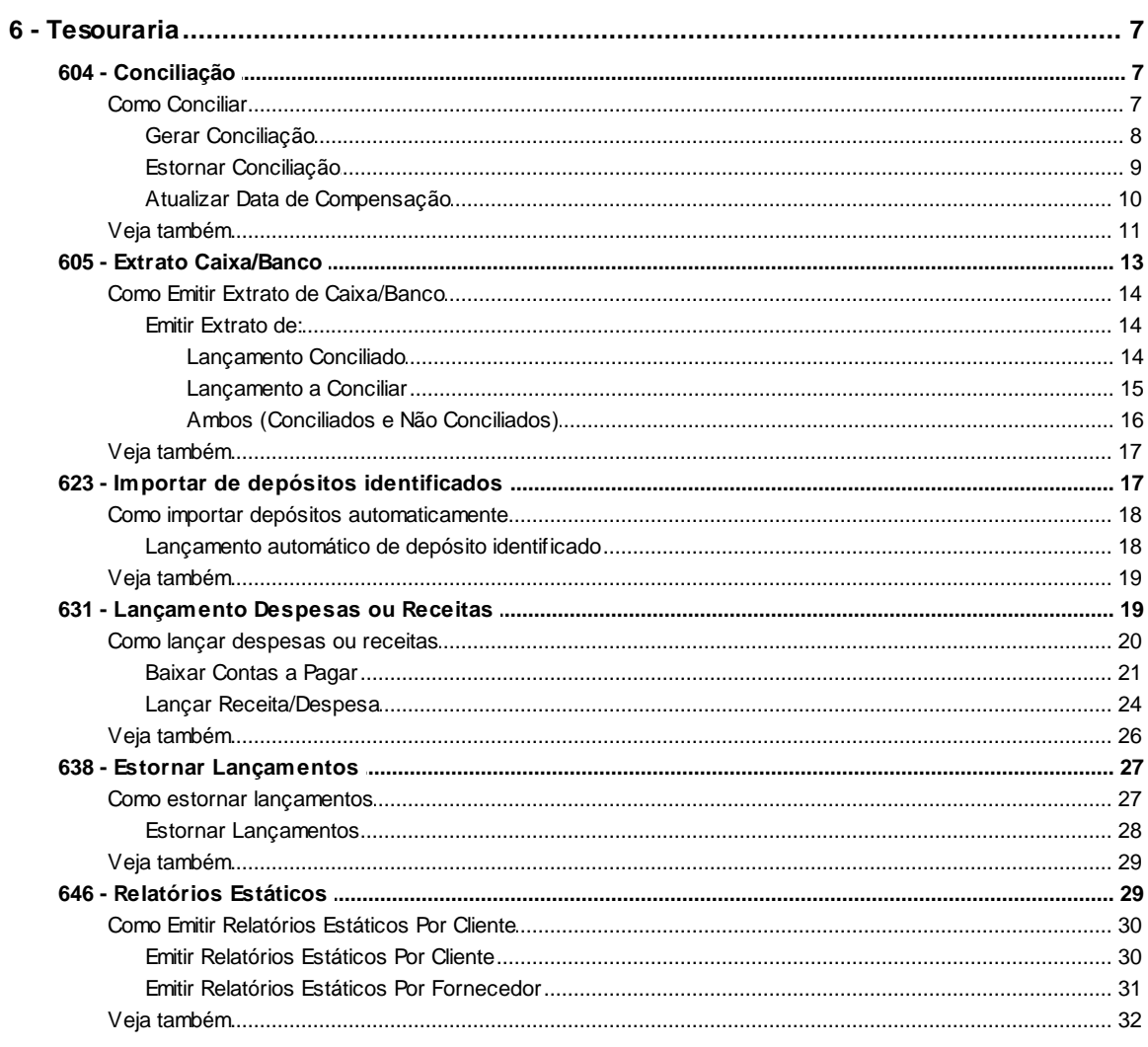

### **Index**

 $\mathbf 0$ 

 $\overline{7}$ 

## <span id="page-1-0"></span>**1 WinThor**

### <span id="page-1-1"></span>**1.1 6 - Tesouraria**

### **1.1.1 604 - Conciliação**

Esta rotina tem como objetivo realizar a conciliação das transações dos caixas/bancos de todas as rotinas que fazem movimentações financeira, através da comparação dos lançamentos efetuados (débito e crédito) com o extrato bancário de acordo com sua data de compensação.

Este processo possibilita acertar lançamentos bancários já conciliados, lançando data de compensação para os mesmos. Sendo que no final do processo é gerado um saldo mensal, por banco e moeda.

Antes de realizar as ações desta rotina é necessário seguir os **[procedimentos iniciais.](#page-1-2)** л

### **O que você deseja saber?**

[Gerar Conciliação](#page-2-0)

[Estornar Conciliação](#page-3-0)

[Acertar Lançamentos Bancários](#page-4-0)

[Veja também..](#page-5-0).

### <span id="page-1-2"></span>**1.1.1.1 Como Conciliar**

Neste guia você encontrará a (s) permissão (ões) e/ou restrição (ões) de acesso ao usuário, tanto às rotinas quanto aos dados, para que possam ser realizados os procedimentos estabelecidos segundo a política da empresa

**Verifique se as rotinas abaixo estão atualizadas:** 

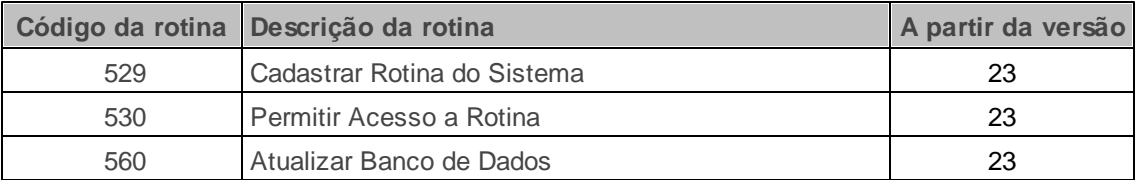

**Verifique se as permissões de acesso da rotina 530 - Permitir Acesso a Rotina foram realizados?**

Estas permissões de acesso devem ser liberadas de acordo com a política da empresa

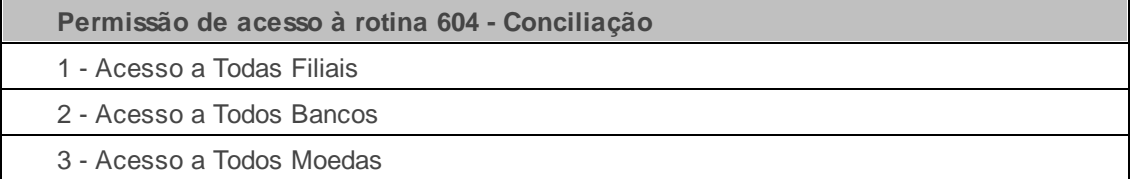

### **Confira se as parametrizações na rotina 132 - Parâmetros da Presidência abaixo foram realizadas:**

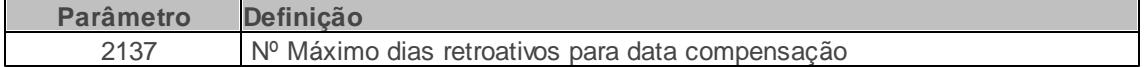

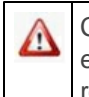

Caso haja a necessidade de realizar atualizações de rotinas, cadastros, parametrizações e/ou você possua alguma restrição/permissão de acesso na rotina, procure o administrador responsável pelo Sistema WinThor em sua empresa.

#### <span id="page-2-0"></span>1.1.1.1.1 Gerar Conciliação

Realiza a conciliação, ou seja, a confirmação dos lançamentos efetuados (débito e crédito) com extrato bancário.

**Antes de iniciar seu pedido verifique** se os cadastros e [parametrizações](#page-1-2) foram realizados.

### **Realizando a conciliação**

- 1) Acesse a aba **Conciliação** e informe o **Banco**;
- 2) Informe a **Moeda**;
- 3) Informe a **Dt. Compensação** da conciliação para pesquisa e apresentação dos títulos desejados na planilha.

**Observação:** Esta informação é obrigatória, pois nos casos que envolvam o módulo fiscal, sua obrigatoriedade é para pesquisa e relatório. Já para o módulo financeiro, ela é obrigatória apenas com a finalidade de registrar a data da conciliação. Este campo é validado conforme o parâmetro **2137- Nº Máximo dias retroativos para data compensação**, da rotina **132 - Parâmetros da Presidência**. A rotina não busca a data do processamento e, sim, a data do seu banco de dados.

- 4) Informe o **Período de Lançamentos**;
- 5) Informe a **Ordem**;
- 6) Clique em **Pesquisar**. Pressione com duplo clique sobre o lançamento a ser conciliado exibido na planilha **Conciliação**. Em seguida, o lançamento ficará em cor azul e riscado, significando que foi conciliado.

### **Observação:**

• Saldo Atual: Calculado da seguinte forma: (Saldo Conciliado + Déb. Pendentes) - Créd Pendentes.

### <span id="page-3-0"></span>1.1.1.1.2 Estornar Conciliação

Realiza o estorno da conciliação dos lançamentos efetuados (débito e crédito) com extrato bancário.

**Antes de iniciar seu pedido verifique** se os cadastros e [parametrizações](#page-1-2) foram realizados.

### **Realizando o estorno de conciliação**

- 1) Acesse a aba **Estorno Conciliação** e informe o **Banco**;
- 2) Informe a **Moeda**;
- 3) Informe o período em **Conciliações de**;
- 4) Informe a **Ordem**;
- 5) Informe demais filtros conforme necessidade;

6) Clique em **Pesquisar**. Preissione com duplo clique sobre o lançamento a ser estornado exibido na grid **Estorno Conciliação**. Em seguida, o lançamento não será mais apresentado e será desconciliado para que uma nova conciliação seja registrada na aba **Conciliação**.

#### **Observações:**

- **Saldo Conciliado:** Calculado da seguinte forma: Déb. Conciliado Total Créd. Conciliado Total.
- Em caso de um estorno de uma Despesa: o valor estornado será somado no **Saldo Conciliado** e somado no **Cred Pendente**.
- Em caso de um estorno de uma Receita: o valor estornado será subtraído no **Saldo Conciliado** e somado no **Deb Pendente**.

#### <span id="page-4-0"></span>1.1.1.1.3 Atualizar Data de Compensação

Este processo possibilita acertar lançamentos bancários já conciliados, lançando data de compensação para os mesmos. Sendo que no final do processo é gerado um saldo mensal, por banco e moeda.

**Antes de Acertar Lançamento Bancários conciliados,** se os cadastros e [parametrizações](#page-1-2) foram realizados.

### **Acertando Lançamentos Bancários Conciliados**

- 1) Informe a **Filial**;
- 2) Informe o **Banco**;
- 3) Informe o **Período de lançamento**;
- 4) Infome a **Moeda**;
- 5) Informe demais filtros conforme necessidade;
- 6) Clique no botão **Pesquisar**;

7) Informe a data de compensação no campo **Dt. Compensação** na planilha da aba **Atualizar Dt Compensação**;

**Observação: Para Replicação da data de compensação**:

- A partir da **Dt. lançamento**, precione a tecla **F6**,
- a partir da **Dt. conciliação**, precione a tecla **F7** e
- a partir da **Dt. compensação** selecionada para todos, precione a tecla **F8.**
- a data de compensação também pode ser informada manualmente.
- 8) Clique no botão **Aplicar Dt Compensação** para salvar a data de compensação dos lançamentos informados;

### <span id="page-5-0"></span>**1.1.1.2 Veja também**

[Bloqueio](#page-5-1) por Usuário Concilição de Vários [Lançamentos](#page-5-2) Saldo [conciliado](#page-6-0) Dados [Inconsistente](#page-6-1) [Conciliação](#page-6-2) de Cheques Devolvidos Conciliação de Depósitos não [Identificados](#page-6-3) [Conciliação](#page-6-4) de Cobrança Magnética

### <span id="page-5-1"></span>**Bloqueio por Usuário**

Não é possível realizar o bloqueio por usuário do estorno de conciliação, pois o sistema não possui permissão para o usuário não estornar conciliação.

Topo da [página](#page-5-0)

### <span id="page-5-2"></span>**Concilição de Vários Lançamentos**

O processo de conciliação não pode ser realizado com vários lançamentos ao mesmo tempo, pois é um processo de conferência e por isso tem que ser conciliado um por um, sendo muito importante para evitar lançamentos efetuados com movimentação no caixa errado.

### Topo da [página](#page-5-0)

### <span id="page-6-0"></span>**Saldo conciliado**

O saldo conciliado fica negativo, mesmo não tendo mais nenhum lançamento para conciliar, pois é o resultado de lançamentos de débitos e créditos e pode variar conforme as movimentações. Exemplo: se for conciliado uma despesa maior que o saldo atual, o saldo conciliado ficará negativo, mesmo que não exista nada para ser conciliado.

#### Topo da [página](#page-5-0)

### <span id="page-6-1"></span>**Dados Inconsistente**

Quando a mensagem: "Dados Inconsistente- Banco não encontrado ou sem permissão de acesso para este usuário!" é exibida, é necessário verificar se a permissão de acesso "2- Acesso a Todos os Bancos" da rotina "530- Permitir Acesso a Rotina" encontra-se habilitada e se o banco ou moeda estão devidamente cadastrados no banco (Rotina "524 - Cadastrar Caixa/Banco") ou moeda (Rotina "527- Cadastrar Moeda").

### Topo da [página](#page-5-0)

### <span id="page-6-2"></span>**Conciliação de Cheques Devolvidos**

Para realizar os lançamentos para conciliação de Cheques Devolvidos, é necessário transferir da moeda "D" para "CHDV", pela rotina "635- Lançamento/Estorno (DNI, COBS, CHDV)", conciliar moeda "D", pela rotina "604", estornar título na moeda "CHDV", pela rotina "1209- Estornar Baixa" e conciliar moeda "CHDV", lançamento a débito com lançamento a crédito, rotina "604". Topo da [página](#page-5-0)

### <span id="page-6-3"></span>**Conciliação de Depósitos não Identificados**

Para realizar os lançamentos para conciliação de Depósitos **não identificados (DNI), que constam no extrato bancário** é necessário transferir da moeda "DNI" para "D", pela rotina "635- Lançamento/Estorno (DNI, COBS, CHDV)", conciliar moeda "D", pela rotina "604", baixar título na moeda "DNI", pela rotina "1207- Baixar Títulos" e conciliar moeda "DNI", lançamento a débito com lançamento a crédito, rotina "604".

### Topo da [página](#page-5-0)

### <span id="page-6-4"></span>**Conciliação de Cobrança Magnética**

Para realizar os lançamentos para conciliação de Cobrança Magnética (crédito com cobrança 'Cobs"), é necessário transferir da moeda "COBS" para "D", pela rotina "635- Lançamento/Estorno (DNI, COBS, CHDV)", conciliar moeda "D", pela rotina "604", executar a rotina de baixa automática utilizando o arquivo de retorno do banco na moeda "COBS", pela rotina "1502- Baixar Arquivo Magnético CNAB 400" e conciliar moeda "COBS", lançamento a débito com lançamento a crédito, pela rotina "604".

Topo da [página](#page-5-0)

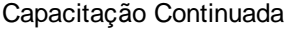

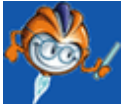

A PC Sistemas disponibiliza soluções em treinamento, através de modalidades de ensino que vão ao encontro da necessidade específica do cliente, buscando satisfazer seu objetivo na relação de investimento x benefício. São oferecidos cursos presenciais e à distância. Os treinamentos presenciais podem ser ministrados em todos os Centros de Treinamentos da PC ou na empresa do cliente (In Loco). Conheça nossos programas de capacitação continuada, acessando o site: [www.treinamentopc.](http://www.treinamentopc.com.br/) [com.br](http://www.treinamentopc.com.br/)

### <span id="page-7-0"></span>**1.1.2 605 - Extrato Caixa/Banco**

Esta rotina tem como objetivo exibir e emitir extratos de lançamentos pendentes e lançamentos conciliados dos caixas e bancos cadastrados no Winthor. Esses extratos podem ser emitidos por lançamentos conciliados, lançamentos a conciliar e por ambos de acordo com o período selecionado. É utilizada para conferência de valores, em caso de diferença nas movimentações.

Antes de realizar as ações desta rotina é necessário seguir os [procedimentos](#page-8-0) iniciais.

### **O que você deseja saber?**

Emitir Extrato de [Lançamento](#page-8-1) Conciliado Emitir Extrato de [Lançamento](#page-9-0) a Conciliar Emitir Extrato de Ambos (Conciliados e Não [Conciliados\)](#page-10-0)

Veja [também...](#page-11-0)

### <span id="page-8-0"></span>**1.1.2.1 Como Emitir Extrato de Caixa/Banco**

Neste guia você encontrará a (s) permissão (ões) e/ou restrição (ões) de acesso ao usuário, tanto às rotinas quanto aos dados, para que possam ser realizados os procedimentos estabelecidos segundo a política da empresa.

**Verifique se as permissões de acesso da rotina 530 - Permitir Acesso a Rotina foram realizados:**

Estas permissões de acesso devem ser liberadas de acordo com a política da empresa:

**Permissão de acesso à rotina 605 - Extrato Caixa/Banco**

1 - Acesso a Todas Filiais

2 - Acesso a Todos Bancos

3 - Acesso a Todos Moedas

4 - Acesso a Todas

5 - Permitir Criar/Editar o layout de Relatório

### **Verifique se as permissões de acesso da rotina 131 - Permitir Acesso a Dados abaixo foram habilitadas.**

Estas permissões de acesso devem ser liberadas de acordo com a política da empresa:

### **Permissão de acesso à rotina 605 - Extrato Caixa/Banco**

4 - Banco

5 - Moeda

Caso haja a necessidade de realizar atualizações de rotinas, cadastros, parametrizações e/ou você possua alguma restrição/permissão de acesso na rotina, procure o administrador responsável pelo Sistema WinThor em sua empresa.

### <span id="page-8-1"></span>1.1.2.1.1 Emitir Extrato de:

### 1.1.2.1.1.1 Lançamento Conciliado

Este processo possibilita emitir extratos de lançamentos conciliados.

**Antes de Emitir Extrato de Lançamento Conciliado,** verifique se os [cadastros](#page-8-0) [e](#page-8-0) [parametrizações](#page-8-0) foram realizados.

### **Emitindo o Extrato de Lançamentos Conciliados**

- **1)** Clique na aba **Extrato lançamentos conciliado**
- **2)** Informe o **Período de Conciliação** ou **Período de Compensação**;
- **3)** Informe o **Banco**;
- **4)** Informe a **Moeda**;
- **5)** Informe o **Tipo de Saldo Conciliação** ou **Compensação**;
- **6)** Clique no botão **Pesquisar**;
- **7)** Clique na aba **Extrato Lançamentos Conciliados**;
- **8)** Marque o **Tipo de Relatório** desejado;
- **9)** Clique no botão **Emitir**.

### <span id="page-9-0"></span>1.1.2.1.1.2 Lançamento a Conciliar

Este processo possibilita emitir extratos de lançamentos a conciliar.

**Antes de Emitir Extrato de Lançamento a Conciliar,** verifique se os [cadastros](#page-8-0) [e](#page-8-0) [parametrizações](#page-8-0) foram realizados.

**Emitindo o Extrato de Lançamentos a Conciliar**

**1)** Clique na aba **Extrato lançamentos a conciliar;**

**2)** Informe o **Período de Movimentação**;

**Observação**: Informe o mesmo **Período de Conciliação** utilizado ao conciliar um lançamento na rotina **604 - Conciliar**.

**3)** Informe o **Banco**;

- **4)** Informe a **Moeda**;
- **5)** Clique no botão **Pesquisar**;
- **6)** Clique na aba **Extrato Lançamentos a Conciliar**;
- **7)** Marque o **Tipo de Relatório** desejado;
- **8)** Clique no botão **Emitir**.

<span id="page-10-0"></span>1.1.2.1.1.3 Ambos (Conciliados e Não Conciliados)

Este processo possibilita emitir extratos de lançamentos conciliados e não conciliados.

**Antes de Emitir Extrato de Lançamentos Conciliados e Não Conciliados,** verifique se os [cadastros](#page-8-0) [e](#page-8-0) [parametrizações](#page-8-0) foram realizados.

**Emitindo o Extrato de Lançamentos Conciliados e Não Conciliados**

- 1) Clique na aba **Ambos**;
- 2) Informe o **Período de Movimentação**;
- 3) Informe o **Banco**;
- 4) Informe a **Moeda**;
- 5) Clique no botão **Pesquisar**;
- 6) Clique na aba **Ambos**;
- 7) Marque o **Tipo de Relatório** desejado;
- 8) Clique no botão **Emitir**.

**Observação**: Para os **Extratos a Conciliar**, informe o mesmo **Período de Conciliação** utilizado ao conciliar um lançamento na rotina **604 - Conciliar**.

### <span id="page-11-0"></span>**1.1.2.2 Veja também**

### **Lançamentos com data retroativa**

O WinThor não permite realizar lançamentos de tesouraria com data retroativa. Para que a conciliação bancária fique igual às movimentações reais da empresa, quando o banco efetuar os lançamentos no dia posterior, a movimentação deverá ser realizada no dia seguinte conforme a movimentação do extrato e, [no](#page-2-0) [ato](#page-2-0) [da](#page-2-0) [conciliação,](#page-2-0) [o](#page-2-0) [usuário](#page-2-0) [deverá](#page-2-0) [informar](#page-2-0) [a](#page-2-0) [data](#page-2-0) [de](#page-2-0) [compensação.](#page-2-0) Desta forma, a movimentação contábil será configurada no dia em que ocorreu estorno do cheque no extrato.

### Capacitação Continuada

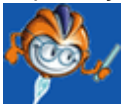

A PC Sistemas disponibiliza soluções em treinamento, através de modalidades de ensino que vão ao encontro da necessidade específica do cliente, buscando satisfazer seu objetivo na relação de investimento x benefício. São oferecidos cursos presenciais e à distância. Os treinamentos presenciais podem ser ministrados em todos os Centros de Treinamentos da PC ou na empresa do cliente (In Loco). Conheça nossos programas de capacitação continuada, acessando o site: [www.treinamentopc.](http://www.treinamentopc.com.br/) [com.br](http://www.treinamentopc.com.br/)

### <span id="page-11-1"></span>**1.1.3 623 - Importar de depósitos identificados**

Esta rotina tem como objetivo processar os arquivos magnéticos disponibilizados pelo banco, referente a depósitos realizados na conta bancária.

Através dela, é possível executar lançamentos automáticos dos depósitos que houveram na conta bancária, substituindo o lançamento manual de cada depósito realizado através da rotina **635 - Lançamento/Estorno (DNI, COBS, CHDV)**.

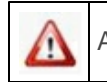

Antes de realizar as ações desta rotina é necessário seguir os [procedimentos](#page-12-0) iniciais.

### **O que você deseja saber?**

Lançamento automático de depósitos [identificados](#page-12-1)

### Veja [também..](#page-13-0).

### <span id="page-12-0"></span>**1.1.3.1 Como importar depósitos automaticamente**

Para que a importação de depósitos identificados seja realizada com sucesso, é necessário que as rotinas essenciais para o funcionamento do processo estejam atualizadas e os cadastros prévios e parametrizações tenham sido definidos, conforme indicações abaixo:

### **Confira se as parametrizações na rotina 131 - Permitir Acesso a Dados abaixo foram habilitadas.**

Estas permissões de acesso devem ser liberadas de acordo com a política da empresa:

**Permissão de acesso à rotina 631 - Lançamento Despesas ou Receitas**

4 - Banco

5 - Moeda

6 - Grupo de Contas

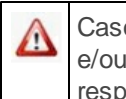

Caso haja a necessidade de realizar atualizações de rotinas, cadastros, parametrizações e/ou você possua alguma restrição/permissão de acesso na rotina, procure o administrador responsável pelo Sistema WinThor em sua empresa.

### <span id="page-12-1"></span>1.1.3.1.1 Lançamento automático de depósito identificado

Este processo executa lançamentos automáticos dos depósitos que houveram na conta bancária, substituindo o lançamento manual de cada depósito realizado através da rotina **635 - Lançamento/ Estorno (DNI, COBS, CHDV)**.

**Antes de lançar depósitos identificados automaticamente verifique** se os [cadastros](#page-12-0) e [parametrizações](#page-12-0) foram realizados.

**Lançando depósitos identificados...**

- 1) Informe o **Banco**;
- 2) Selecione o **Arquivo de Depósitos identificados**;
- 3) Clique o botão **Confirmar**;
- 4) Será apresentado uma planilha com os dados dos depósitos para gerar relatório ou importar depósitos;
- 5) Selecione os depósitos que deseja conforme necessidade;
- 6) Selecione uma das opções **Geração Relatório Conferência** ou **Importação dos Depósitos** e clique o botão **Confirmar**.

### <span id="page-13-0"></span>**1.1.3.2 Veja também**

### Capacitação Continuada

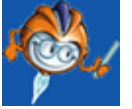

A PC Sistemas disponibiliza soluções em treinamento, através de modalidades de ensino que vão ao encontro da necessidade específica do cliente, buscando satisfazer seu objetivo na relação de investimento x benefício. São oferecidos cursos presenciais e à distância. Os treinamentos presenciais podem ser ministrados em todos os Centros de Treinamentos da PC ou na empresa do cliente (In Loco). Conheça nossos programas de capacitação continuada, acessando o site: [www.treinamentopc.](http://www.treinamentopc.com.br) [com.br](http://www.treinamentopc.com.br)

### <span id="page-13-1"></span>**1.1.4 631 - Lançamento Despesas ou Receitas**

Esta rotina possibilita lançar despesas e receitas financeiras a Fornecedores, RCA´s, Clientes e Outros, bem como, a baixa de títulos previamente lançados em contas a pagar, fornecendo uma maneira simplificada de baixar títulos, sem a necessidade de emitir borderô ou cheque.

É possível também realizar o rateio de despesas entre filiais, facilitando assim, a divisão dessas despesas entre cada filial.

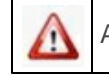

Antes de lançar despesas ou receitas é necessário seguir os [procedimentos](#page-14-0) iniciais.

### **O que você deseja saber?**

Incluir e Baixar [contas](#page-15-0) a Pagar

Lançar [Receita/Despesa](#page-18-0)

Veja [também..](#page-20-0).

### <span id="page-14-0"></span>**1.1.4.1 Como lançar despesas ou receitas**

Para que o lançamento de despesas ou receitas sejam realizados, é necessário que as rotinas essenciais para o funcionamento do processo estejam atualizadas e os cadastros prévios tenham sido definidos, conforme indicações abaixo:

### **Verifique se as rotinas abaixo estão atualizadas:**

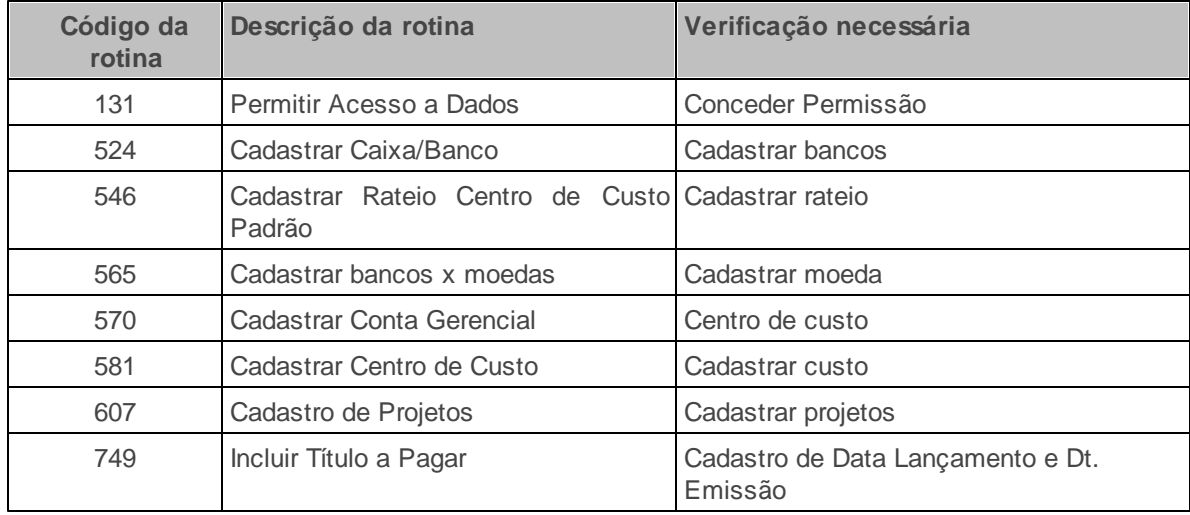

**Verifique se as parametrizações na rotina 132 - Parâmetros da Presidência abaixo foram realizadas:**

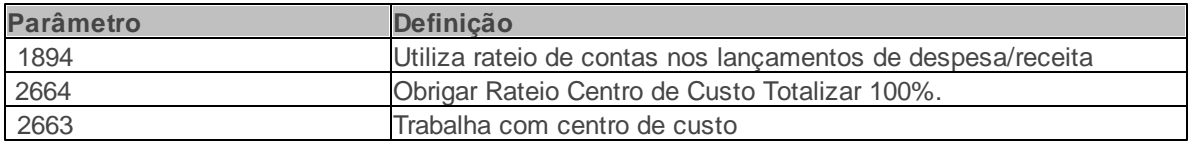

### **Confira se as permissões de acesso na rotina 530 - Permitir Acesso a Rotina abaixo foram habilitadas.**

Estas permissões de acesso devem ser liberadas de acordo com a política da empresa:

**Permissão de acesso à rotina 631 - Lançamento Despesas ou Receitas**

- 1 Permitir Gerar Lançamentos Acima do Orçamento
- 2 Acesso a Todas Filiais
- 3 Acesso a Todos Bancos
- 4 Acesso a Todas Moedas
- 5 Permitir Editar o *layout* do recibo
- 6 Permitir Baixar na Conta de Fornecedores, Frete e Outras. Gr
- 7 Permitir incluir/baixar lançamento de projeto
- **Confira se as parametrizações na rotina 131 - Permitir Acesso a Dados abaixo foram habilitadas.**

Estas permissões de acesso devem ser liberadas de acordo com a política da empresa:

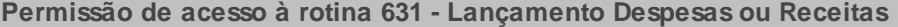

1 - Filial

- 4 Banco
- 5 Moeda
- 6 Grupo de Contas

Caso haja a necessidade de realizar atualizações de rotinas, cadastros, parametrizações Δ e/ou você possua alguma restrição/permissão de acesso na rotina, procure o administrador responsável pelo Sistema WinThor em sua empresa.

#### <span id="page-15-0"></span>1.1.4.1.1 Baixar Contas a Pagar

Esta processo possibilita, a baixa de títulos previamente lançados em contas a pagar pela rotina

**749 - Incluir de Lançamentos no Contas a Pagar** e **1301 - Receber Mercadoria**. Fornecendo assim uma maneira simplificada de baixar títulos, sem a necessidade de emitir borderô ou cheque.

**Antes de iniciar a baixa de contas a pagar verifique** se os [cadastros](#page-14-0) [e](#page-14-0) [parametrizações](#page-14-0) foram realizados.

#### **Realizando a Baixa de Contas a Pagar**

- 1) Clique no botão **Incluir**;
- 2) Informe o **Num. Lanc. Cta. Pagar**;
- 3) Informe os demais campos conforme necessidade.

#### **Observações**:

- No campo **Data Lançamento** não será possível efetuar um lançamento com data retroativa, pois esta data é gerada automaticamente como data corrente ou na data em que uma duplicata tenha sido inserida nas contas a pagar, por meio das rotinas **749** ou **1301**. Já a **Dt. Emissão** poderá ser informado conforme desejado, ou seja, de acordo com a data da emissão do documento relacionado à despesa. Será possível emitir relatórios desses lançamentos tanto pelo período de emissão, quanto pelo período de lançamento na rotina **718 Contas Pagas**.
- O campo **Num. Carr** informa o número de carregamento em aberto, ou seja, que ainda não foi acertado na rotina **402 Acertar Carga**.
- O campo **Projeto** apresenta informações cadastradas na rotina **607 - Cadastro de Projetos**.
- Quando o lançamento ultrapassar o valor orçado na rotina **755** para o centro de custo e o parâmetro **2961 Bloqueio de lançamento de despesa acima do orçado para o centro de custo** da rotina **132** estiver marcado **S(Sim)**, será apresentado uma mensagem de bloqueio informando que os lançamentos do centro de custo ultrapassou o valor orçado na rotina 755 e informando também os valores lançados e orçados e o saldo disponível.

4) Clique em **Confirmar**.

### **Observação**:

- Não é permitida a baixa de lançamentos que possuem Borderô ou Cheque vinculado, sendo necessário efetuar a baixa pelas rotinas de borderô ou montagem de cheque.
- A rotina **631** não realiza a baixa do adiantamento ao fornecedor, pois esse processo é exclusivo para lançamentos de alto valor e os lançamentos que devem ser informados na rotina **631** são apenas lançamentos de valores pequenos provenientes de despesas ocasionais ou avulsas. Por esse motivo, necessita-se de assinatura digital para segurança da empresa, seguindo os procedimentos abaixo, após o lançamento ter sido incluído. Após a **Inclusão de adiantamento ao fornecedor** pela rotina **746 - Controle de adiantamento ao fornecedor**, realize o processo de **Borderô** ou de **Cheque** através da rotina **775 Gerir Contas a Pagar**, para finalizar o processo.

### **Borderô:**

- 1. Gerar um Borderô;
- 2. Executar a assinatura;
- 3. Realizar a baixa;

### **Cheque:**

- 1. Gerar um cheque;
- 2. Executar a assinatura;
- 3. Realizar a baixa;

Acesse o tutorial Gerir Contas a Pagar e a ajuda da rotina 775 - Gerir Contas a Pagar para mais *informações.*

- Após clicar em **Confirmar**, as seguintes atualizações serão realizadas:
	- Gravação de Data Pagamento, Data Borderô, Localização e Banco do Lançamento informado. Além disso, atualizará o Valor Pago e Valor Pago Borderô;

Geração da Movimentação Caixa/Banco para Banco/Moeda informado pelo usuário, do Tipo de Pagamento igual a CRE (Crédito) para lançamento de Despesas.

Após realizar a **Inclusão de Despesas**, caso o lançamento tenha sido lançado indevidamente, a rotina **638 - Estornar Lançamentos** poderá ser utilizada para corrigir este lançamento indevido, informando o número de transação que está na rotina **604 - Conciliar**.

#### <span id="page-18-0"></span>1.1.4.1.2 Lançar Receita/Despesa

Este processo possibilita o **lançamento de receitas** e **inclusão de despesas** financeiras a Fornecedores, RCA´s, Clientes e Outros. É possível também **incluir despesas com rateio** entre filiais, facilitando assim a divisão destas despesas entre cada filial.

Não é possível **incluir despesas** pela rotina **631** no Livro Fiscal, sendo que este procedimento poderá ser realizado somente na rotina **749 - Incluir Título a Pagar** para o tipo de parceiro **Fornecedor**.

**Antes de iniciar a inclusão de receita ou despesa verifique** se os [cadastros](#page-14-0) [e](#page-14-0) [parametrizações](#page-14-0) foram realizados.

#### **Realizando a Inclusão de Receita ou Despesa**

- 1) Clique o botão **Incluir**;
- 2) Informe ou selecione a **Filial**;
- 3) Informe ou selecione o **Cód. Conta,** e o campo **Grupo** será exibido automaticamente. Para o campo **Cód. Conta** apresentar todas as contas gerenciais, é necessário possuir permissão de acesso às contas gerenciais atribuídas pela rotina **131.** Este filtro faz algumas validações, [veja](#page-20-0) [aqui](#page-20-0):
- 4) Marque a opção **Usar Rateio de Contas** caso necessário, e preencha os campos **Rateio Padrão**;
- 5) Informe ou selecione o **Histórico**;
- 6) Informe o **Valor**;
- 7) Na caixa **Tipo de lançamento**, selecione uma das opções: **Receita** ou **Despesa**;
- 8) Na caixa **Tipo de Parceiro**, selecione a opção desejada;
- 9) Informe ou selecione o **Parceiro**;
- 10)Informe ou selecione o **Caixa/Bco** e a **Moeda,** os bancos cadastrados na rotina **524 - Cadastrar Caixa/Banco**, e com permissão de acesso liberada na rotina **131**, são informados no campo **Caixa/Banco** e as moedas cadastradas na rotina **565 - Cadastrar bancos x moedas**, são informadas no campo **Moeda.**
- 11) Clique o botão **Rateio de contas** caso esteja incluindo despesa ou receita com rateio;
- 12)Altere os dados dos rateios demonstrados na planilha caso necessário;
- 13)Clique o botão **Confirmar**;
- 14) Clique o botão **Confirmar** da tela principal da rotina para concluir o rateio.

#### **Observações**:

- No campo **Data Lançamento** não será possível efetuar um lançamento com data retroativa, pois esta data é gerada automaticamente como data corrente ou na data em que uma duplicata tenha sido inserida nas contas a pagar, por meio das rotinas **749** ou **1301**. Já a **Dt. Emissão** poderá ser informado conforme desejado, ou seja, de acordo com a data da emissão do documento relacionado à despesa. Será possível emitir relatórios desses lançamentos tanto pelo período de emissão, quanto pelo período de lançamento na rotina **718 Contas Pagas**..
- O campo **Num. Carr** informa o número de carregamento em aberto, ou seja, que ainda não foi acertado na rotina **410 Acerto de Carga/Caixa**.
- O campo **Projeto** apresenta informações cadastradas na rotina **607 - Cadastro de Projetos**.
- Gera o **Número de Transação** para **Movimento Caixa/Banco** e do **Número de Lançamento** para **Contas a Pagar**;

Gera a **Movimentação Caixa/Banco** para o **Banco/Moeada** informado pelo usuário, do **Tipo C - Crédito** se é lançamento do tipo **Despesa.**

Após realizar a **Inclusão de Despesas**, caso o lançamento tenha sido lançado indevidamente, a rotina **638 - Estornar Lançamentos** poderá ser utilizada para corrigir este lançamento indevido, informando o número de transação que está na rotina **604 - Conciliar**.

### <span id="page-20-0"></span>**1.1.4.2 Veja também**

### **Validações do campo Cod. Conta**

O filtro **Cod. Conta** faz algumas validações que impedem a baixa de despesas em contas gerenciais que não são permitidas, como por exemplo, entrada de mercadoria e adiantamento a fornecedores de acordo com os dados a seguir:

- Caso a despesa seja proveniente de uma entrada de mercadoria, frete, outros custos, parametrizados em **Conta do fornecedor**, **Conta do frete**, **Conta de outros custos**, na rotina **132 Parâmetros da Presidência** parâmetros gerais para toda a empresa, somente será permitida a baixa, caso a permissão de acesso **6 Permitir Baixar na Conta de Fornecedores, Fretes e Outras** na rotina **530 Permitir Acesso a Dados** esteja habilitada, para o usuário em questão;
- Caso a despesa seja proveniente de um adiantamento a fornecedor, não será permitida a inclusão de uma despesa para as contas gerenciais Conta de adiantamento do fornecedor revenda e conta gerencial para adiantamento a outros fornecedores cadastrados na rotina **132**;

#### Capacitação Continuada

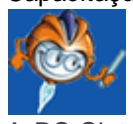

A PC Sistemas disponibiliza soluções em treinamento, através de modalidades de ensino que vão ao encontro da necessidade específica do cliente, buscando satisfazer seu objetivo na relação de investimento x benefício. São oferecidos cursos presenciais e à distância. Os treinamentos presenciais podem ser ministrados em todos os Centros de Treinamentos da PC ou na empresa do cliente (In Loco). Conheça nossos programas de capacitação continuada, acessando o site: [www.treinamentopc.](http://www.treinamentopc.com.br/) [com.br](http://www.treinamentopc.com.br/)

### <span id="page-21-0"></span>**1.1.5 638 - Estornar Lançamentos**

Esta rotina tem como objetivo estornar os lançamentos realizados nas rotinas **631 Lançamentos de Despesas e Receitas** e **636 Lançar Solicitação de Verba**. O estorno é realizado como opção de correção nas situações em que os lançamentos são realizados indevidamente.

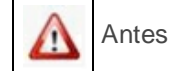

Antes de realizar as ações desta rotina é necessário seguir os **[procedimentos](#page-1-2) iniciais.** 

### **O que você deseja saber?**

Estornar [Lançamentos](#page-22-0)

Veja [também..](#page-23-0).

### <span id="page-21-1"></span>**1.1.5.1 Como estornar lançamentos**

Para estornar os lançamentos realizados nas rotinas **631 Lançamentos de Despesas e Receitas** e **636 Lançar Solicitação de Verba**. O estorno é realizado como opção de correção nas situações em que os lançamentos são realizados indevidamente.

### **Verifique se os cadasros abaixo foram realizados:**

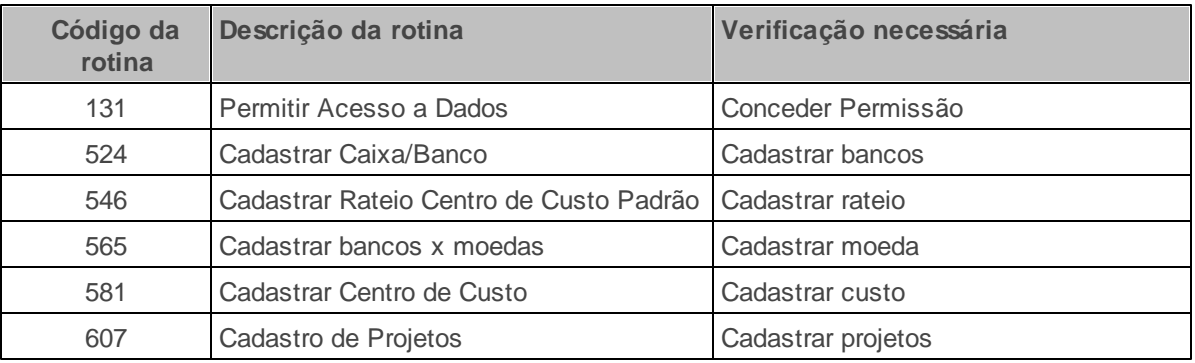

Confira se as rotinas **631 - Lancar Despesas ou Receitas** e **636 - Lançar Solicitação de Verba**

estão atualizadas **,** pois os resultados da rotina **638** estão diretamente relacionados aos lançamentos realizados na rotina **631**.

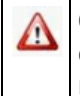

Caso haja a necessidade de realizar atualizações de rotinas, cadastros, parametrizações e/ou você possua alguma restrição/permissão de acesso na rotina, procure o administrador responsável pelo Sistema WinThor em sua empresa.

#### <span id="page-22-0"></span>1.1.5.1.1 Estornar Lançamentos

Esta rotina realiza o estorno nas despesas ou receitas lançadas ou ainda no lançamento da solicitação de verbas.

**Antes de iniciar o estorno dos lançamentos,** verifique se os [cadastros](#page-21-1) [e](#page-21-1) [parametrizações](#page-21-1) foram realizados e confira também se as rotinas **631 - Lancar Despesas ou Receitas** e **636 - Lançar Solicitação de Verba** estão atualizadas **,** pois os resultados da rotina **638** estão diretamente relacionados aos lançamentos realizados na rotina **631**.

### **Realizando o Estorno de Lançamentos:**

- 1) Informe o **Núm. transação** desejado. Caso o número de transação refira-se a um estorno de receita/despesa, verifique a rotina **631 Lançar Despesas ou Receitas**; caso o estorno seja relacionado ao lançamento de verbas, verifique a rotina **636 - Lançar Solicitação de Verba**.
- 2) Clique no botão **Confirmar**.

#### **Observações**:

- As rotinas **604 - Conciliar** e **605 - Extrato Caixa/Banco** podem ser utilizadas para consultas das movimentações do estorno.
- O campo **Op.** apresenta o tipo de movimentação dos lançamentos (**1 - Inclusão do lançamento** e **99 - estorno do lançamento**.
- A rotina **638** inclui um novo lançamento em contra partida do lançamento que está sendo estornado, de forma que o lançamento ficará quitado.
- Para excluir o estorno em duplicidade onde a tesouraria conciliou a transação que está pendente,

o saldo do caixa/banco deve ser feito incluso um novo lançamento de contra partida, balanceando o saldo, utilizando a rotina **631** e em seguida a conciliação via rotina **604 Conciliar**.

Ao ser realizado um estorno, a rotina **638** inclui um novo lançamento em contra partida do lançamento que está sendo estornado, de forma que o lançamento ficará quitado.

**Após realizar o Estorno dos Lançamento,** para que seja regularizado o saldo do caixa/banco deve ser incluso um novo lançamento de contra partida, balanceando o saldo, utilizando a rotina **631** e em seguida a conciliação via rotina **604 Conciliar**.

### <span id="page-23-0"></span>**1.1.5.2 Veja também**

### Capacitação Continuada

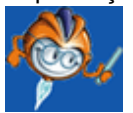

A PC Sistemas disponibiliza soluções em treinamento, através de modalidades de ensino que vão ao encontro da necessidade específica do cliente, buscando satisfazer seu objetivo na relação de investimento x benefício. São oferecidos cursos presenciais e à distância. Os treinamentos presenciais podem ser ministrados em todos os Centros de Treinamentos da PC ou na empresa do cliente (In Loco). Conheça nossos programas de capacitação continuada, acessando o site: [www.treinamentopc.](http://www.treinamentopc.com.br/) [com.br](http://www.treinamentopc.com.br/)

### <span id="page-23-1"></span>**1.1.6 646 - Relatórios Estáticos**

Esta rotina tem como objetivo de emitir relatórios estáticos por cliente e por fornecedor para ajustar lançamentos bancários. Possibilitando também a identificação dos títulos a receber de um determinado cliente em uma determinada data retroativa e dos títulos a pagar de um determinado fornecedor em uma determinada data retroativa.

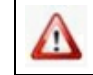

Antes de realizar as ações desta rotina é necessário seguir os [procedimentos iniciais](#page-8-0).

### **O que você deseja saber?**

[Emitir Relatório Estático por Cliente](#page-24-1) [Emitir Relatório Estático por Fornecedor](#page-25-0)

[Veja também...](#page-26-0)

### <span id="page-24-0"></span>**1.1.6.1 Como Emitir Relatórios Estáticos Por Cliente**

Esta rotina não possue permissões e restrições de acesso, para que possam ser realizados os procedimentos estabelecidos segundo a política da empresa.

**Confira se as parametrizações na rotina 131 - Permitir Acesso a Dados abaixo foram habilitadas.**

Estas permissões de acesso devem ser liberadas de acordo com a política da empresa:

**Permissão de acesso à rotina 631 - Lançamento Despesas ou Receitas**

1 - Filial

Caso haja a necessidade de realizar atualizações de rotinas, cadastros, parametrizações e/ou você possua alguma restrição/permissão de acesso na rotina, procure o administrador responsável pelo Sistema WinThor em sua empresa.

### <span id="page-24-1"></span>1.1.6.1.1 Emitir Relatórios Estáticos Por Cliente

Este processo possibilita emitir relatórios estáticos por cliente para acompanhamento entre o que foi pago e o que foi contabilizado. Possibilitando também a identificação dos títulos a receber de um determinado cliente em uma determinada data retroativa.

**Antes de emitir relatórios estáticos por cliente,** verifique se os [cadastros](#page-8-0) [e](#page-8-0) [parametrizações](#page-8-0) foram realizados.

### **Emitindo relatórios estáticos por cliente**

1) Clique no botão **Relatórios Estáticos por Cliente**;

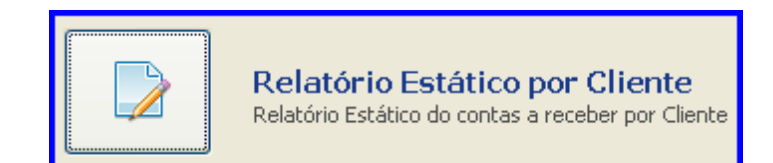

- 2) Informe a(s) **Filial(ais)**;
- 3) Informe o(s) **Clientes(es)**;

**Observação**: É possível selecionar mais de uma opção nos campos **Filial** e **Clientes**, caso necessário

- 4) Informe **Período**;
- 5) Marque a opção **Títulos pagos por Data Compensação** caso necessario;
- 6) Marque uma das opções das caixas **Incluir Títulos Desdobrados**, **Incluir Títulos Cancelados**, **Incluir Títulos Bonificados**, **Tipo Relatório**;
- 7) Marque uma das opções da caixa **Analítico por** caso tenha selecionado **Tipo Relatório - Analítico**;
- 8) Clique no botão **Pesquisar** para visualizar a planilha com o relatório estático;
- 9) Clique no botão **Emitir** para imprimir o relatório da pesquisa.

#### <span id="page-25-0"></span>1.1.6.1.2 Emitir Relatórios Estáticos Por Fornecedor

Este processo possibilita emitir relatórios estáticos por fornecedor para acompanhamento entre o que foi pago e o que foi contabilizado. Possibilitando também a identificação dos títulos a pagar de um determinado fornecedor em uma determinada data retroativa.

**Antes de emitir relatórios estáticos por cliente,** verifique se os [cadastros](#page-8-0) [e](#page-8-0) [parametrizações](#page-8-0) foram realizados.

### **Emitindo relatórios estáticos por cliente**

1) Clique no botão **Relatórios Estáticos por Fornecedor**;

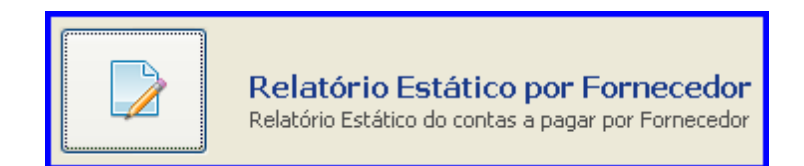

- 2) Informe a(s) **Filial(ais)**;
- 3) Informe o(s) **Fornecedor(es)**;

**Observação**: É possível selecionar mais de uma opção nos campos **Filial** e **Fornecedor**, caso necessário.

- 4) Informe o **Período**;
- 5) Marque a opção **Títulos pagos por Data Compensação** caso necessário;
- 6) Marque uma das opções das caixas **Tipo Relatório** e **Analítico por**;
- 7) Marque uma das opções da caixa **Analítico por** caso tenha selecionado **Tipo Relatório - Analítico**;
- 8) Clique no botão **Pesquisar** para visualizar a planilha com o relatório estático;
- 9) Clique no botão **Emitir** para imprimir relatorio da pesquisa.

### <span id="page-26-0"></span>**1.1.6.2 Veja também**

### Capacitação Continuada

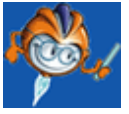

A PC Sistemas disponibiliza soluções em treinamento, através de modalidades de ensino que vão ao encontro da necessidade específica do cliente, buscando satisfazer seu objetivo na relação de investimento x benefício. São oferecidos cursos presenciais e à distância. Os treinamentos presenciais podem ser ministrados em todos os Centros de Treinamentos da PC ou na empresa do cliente (In Loco). Conheça nossos programas de capacitação continuada, acessando o site: [www.treinamentopc.](http://www.treinamentopc.com.br/) [com.br](http://www.treinamentopc.com.br/)